**Муниципальное бюджетное общеобразовательное учреждение «СРЕДНЯЯ ОБЩЕОБРАЗОВАТЕЛЬНАЯ ШКОЛА №109» 456080, г. Трёхгорный, Челябинской обл., ул. Мира, д.20 тел. (35191) 6-22-51,** Факс: 8(35191) 4-20-70

# **Библиочеллендж**

## **«Читательский дневник 21 века»**

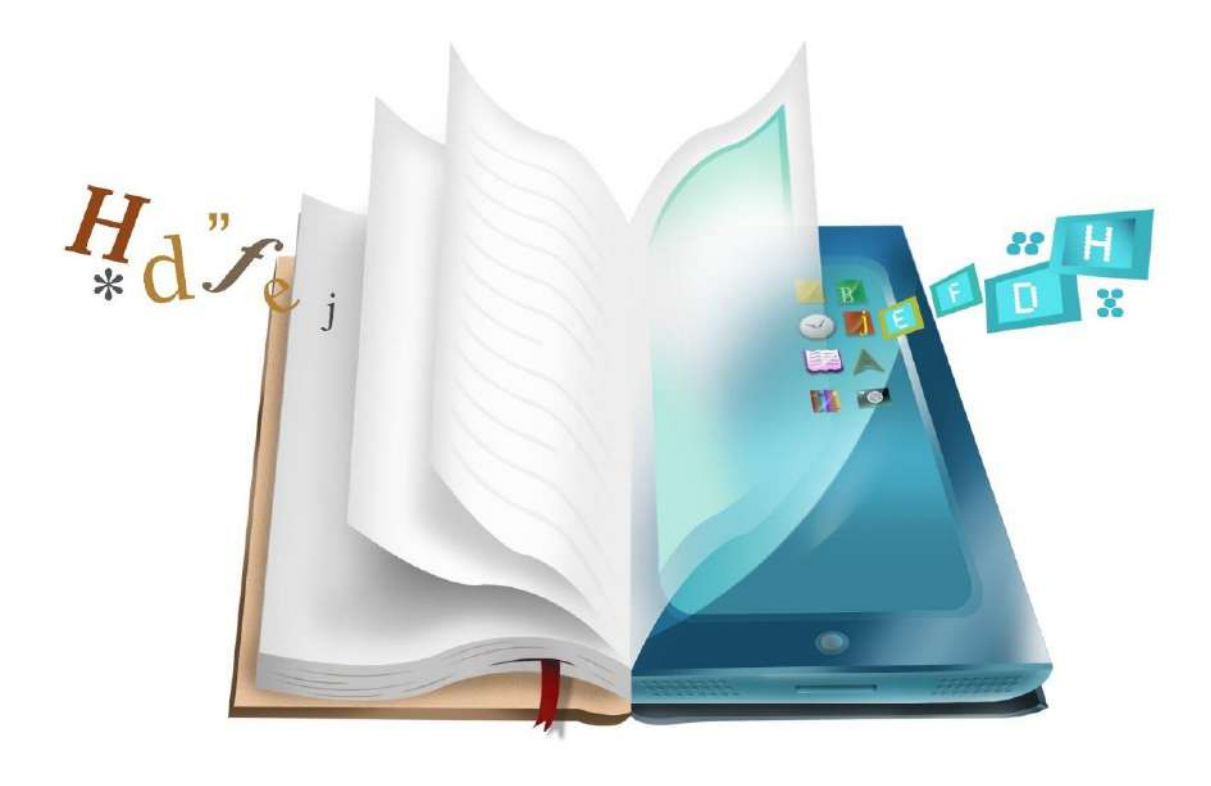

Выполнила:

педагог-библиотекарь Зонова Кристина Николаевна

г. Трёхгорный 2020

## Оглавление

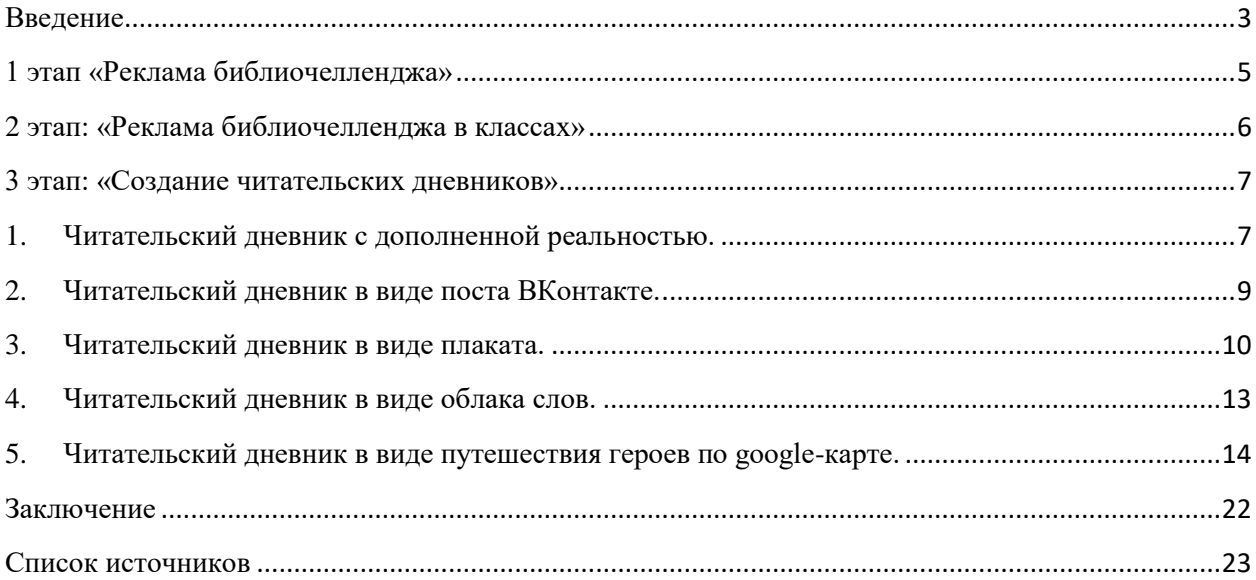

#### <span id="page-2-0"></span>Введение

Воспитание грамотного, компетентного читателя невозможно без овладения им навыков смыслового чтения текста, требующих развития особых операций, эффективно мыслительных ПОЗВОЛЯЮЩИХ взаимодействовать с информацией.

Во ФГОС ООО, подчеркивается важность обучения смысловому чтению и отмечается, что чтение в современном информационном обществе носит «метапредметный» характер и умения чтения относятся к универсальным учебным действиям.

Одним из средств формирования навыков смыслового чтения может являться такой формат работы с учениками, как читательский дневник, который представляет собой индивидуальную форму работы учащегося, в процессе которой совершенствуется восприятие и оценка литературных произведений.

Читательский дневник - это сборник отзывов о произведении, записи о прочитанных книгах по определенному плану (автор, название, главные герои и их краткое описание, тема, сюжет, краткий отзыв)<sup>1</sup>.

#### Основные цели читательского дневника:

- помощь в организации самостоятельной читательской деятельности учащихся;

- содействие формированию читательских интересов и умений младших ШКОЛЬНИКОВ;

- отражение динамики развития техники чтения и создание мотива к ее совершенствованию;

- развитие письменной речи, мышления и воображения;

- формирование навыков самоконтроля.

Ученики начальной школы на постоянной основе ведут читательские дневники в традиционной бумажной форме. Однако, современные

http://elib.cspu.ru/xmlui/bitstream/handle/123456789/4739/3ырянова Д А ВКР.pdf?sequence=1&isAllowed=y

компьютерные технологии позволяют создавать читательские дневники в электронном виде.

**Электронный читательский дневник** – это дневник читателя в новом формате, созданный с использованием разных компьютерных программ. Это впечатления о прочитанной книге, но уже представленные на веб-странице, с помощью разнообразных интернет-сервисов и программ<sup>2</sup>.

Создание современного читательского дневника школьниками помогает:

– развитию информационной грамотности подростков школьного возраста;

– воспитанию их информационной культуры;

– приобретению навыков сетевого общения;

– формированию умений самостоятельного отбора информации;

– творческой самореализации.

**.** 

Одной из форм обучения детей созданию электронных читательских дневников может стать образовательное событие «Библиочеллендж».

**Челлендж** (от англ. «challenge» - вызов) – популярный формат состязания, который легко устроить среди читателей библиотеки. Чаще всего в библиотеках проводят книжный челлендж, когда читатели берут книги, объединённые какой-то идеей или просто указанные в списке, и бросают себе вызов: «смогу ли я прочесть эти книги за отведённое время?!». Слово «челлендж» вошло в современную культуру благодаря социальным сетям. Это особый жанр вирусного видеоролика, в котором автор выполняет на камеру некий трюк и предлагает сделать то же самое одному или нескольким людям. Популярное развлечение среди пользователей сети, преимущественно молодых людей, обросло множеством новых форм.

**<sup>2</sup>** Зырянова, Д. А. Читательский дневник: история и современность : [выпускная

квалификационная работа] / Д. А. Зырянова. - Текст : электронный // Электронная библиотечная система ЮУрГГПУ. -

URL: http://elib.cspu.ru/xmlui/bitstream/handle/123456789/4739/Зырянова Д А ВКР.pdf?sequence=1 &isAllowed=y. - Дата обращения: 09.11.2020.

Для проведения челленджа от педагога-библиотекаря требуется организационная работа и выбор интересной темы, которая будет привлекательной для учащихся. Для того чтобы читатели смогли попробовать создавать разные виды дневников, можно запустить библиочеллендж «Читательский дневник 21 века».

#### **Условия челленджа:**

1. Читатель выбирает одну или несколько любимых книг и создает по ним предложенные виды читательских дневников;

2. Свой дневник он размещает в социальной сети ВКонтакте с хештегом #читательскийдневник21века.

3. На создание разных видов дневников отводится 10 дней для большей мобилизации учащихся.

Формы электронных читательских дневников, предложенные педагогомбиблиотекарем для челленджа:

– бумажный читательский дневник с дополненной реальностью;

– пост в социальной сети (например, ВКонтакте);

– плакат, созданный с помощью сайтов инфографики;

– в виде облака слов;

– в виде путешествия литературного героя по google-карте.

Работу библиотекаря по организации события можно представить следующими этапами:

## <span id="page-4-0"></span>**1 этап «Реклама библиочелленджа»**

Для привлечения учащихся школы к библиочелленджу библиотекарь создает пост в социальной сети ВКонтакте, где оговаривает условия предстоящего мероприятия:

«Дорогие друзья!

Всех любителей чтения приглашаем принять участие в библиочеллендже "Читательский дневник 21 века", который будет проходить с \_\_ по \_\_.

• Если у тебя есть любимая книга, о которой ты хочешь рассказать своим друзьям и знакомым;

• если ты любишь излагать свои мысли о прочитанном на бумаге;

если ты старше 10 лет, тебе к нам!

Миссия челленджа:

1. Бросить себе вызов и суметь представить любимых героев книг в читательском дневнике, который захочет прочитать каждый!

2. Научиться красиво и интересно формулировать свои мысли.

3. Повысить свою грамотность и креативность!

4. Зарядиться хорошим настроением, создать атмосферу творчества! Условия челленджа:

1. Выбери любимую художественную книгу, по которой ты хочешь создать читательский дневник.

2. Создай читательский дневник в разных форматах: в виде дневника с дополненной реальностью, в виде поста в социальной сети, в виде электронного плаката (на любых сайтах инфографики), в виде хештегов или облака слов, в виде путешествия героя по google-карте.

3. Свои работы размести в социальной сети ВКонтакте с хештегом #читательскийдневник21века и постарайся собрать как можно больше лайков.

По всем вопросам обращайся к школьному библиотекарю».

### <span id="page-5-0"></span>**2 этап: «Реклама библиочелленджа в классах»**

Для большего охвата аудитории можно выступить с объявлениями в классах. Данным видом рекламы может заняться как сам библиотекарь, так и волонтёры чтения.

Учащимся объясняются условия: дневники можно создавать как самостоятельно по методическому описанию<sup>3</sup>, , подготовленному библиотекарем, так и в школьном информационно-библиотечном центре, записавшись на занятие.

**.** 

<sup>&</sup>lt;sup>3</sup> Ссылка для скачивания: https://cloud.mail.ru/public/5ENE/2Arneppi1

## <span id="page-6-1"></span><span id="page-6-0"></span>3 этап: «Создание читательских дневников»

## 1. Читательский дневник с дополненной реальностью.

Идеей создания данного вида дневников стали 3D и 4D книги, которые в выпускаются разными настоящее время издательствами. Создавая традиционный читательский дневник, учащийся может воспользоваться сервисами для генерации QR-кодов и дополнить описанные впечатления от прочитанной книги ссылками на биографию автора, фильмы или видеоотзывы, снятые по выбранному произведению, сайты издательства, где есть информация о продолжении книги (если это серия книг) или на другие книги данного автора, и любую другую информацию, которую пользователь посчитает интересной.

Для создания QR-кодов можно воспользоваться сайтом http://qrcoder.ru/.

Информацию для зашифровывания (например, ссылку на сайт), необходимо вставить в окошко «введите текст для кодирования», выбрать размер будущего QR-кода (чем больше цифра, тем большего размера будет код) и нажать кнопку «создать код»:

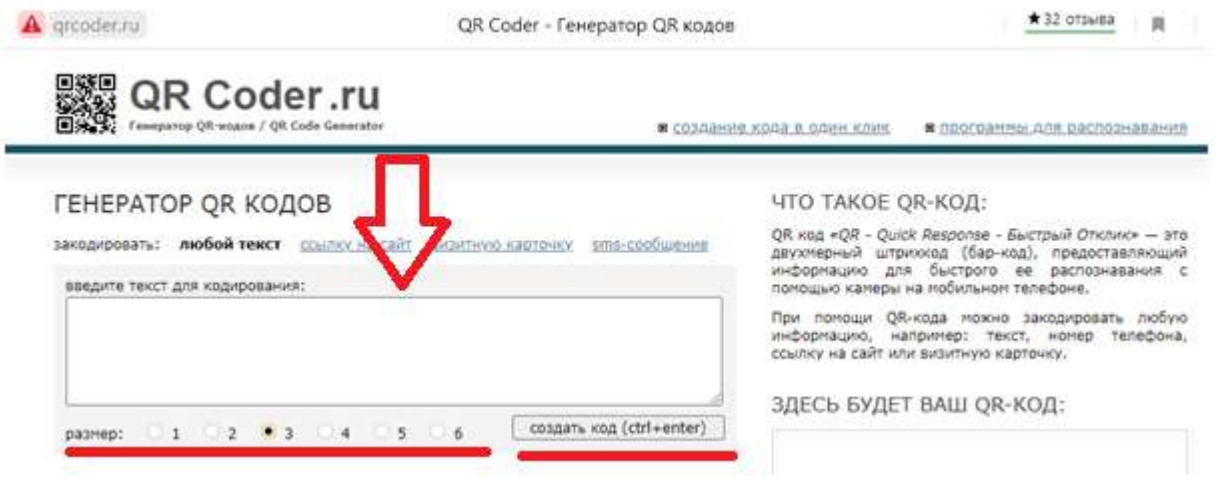

Далее в окне «Здесь будет Ваш QR-код» появится сгенерированная картинка кода, щёлкнув на неё правой кнопкой мыши, нужно скопировать данное изображение:

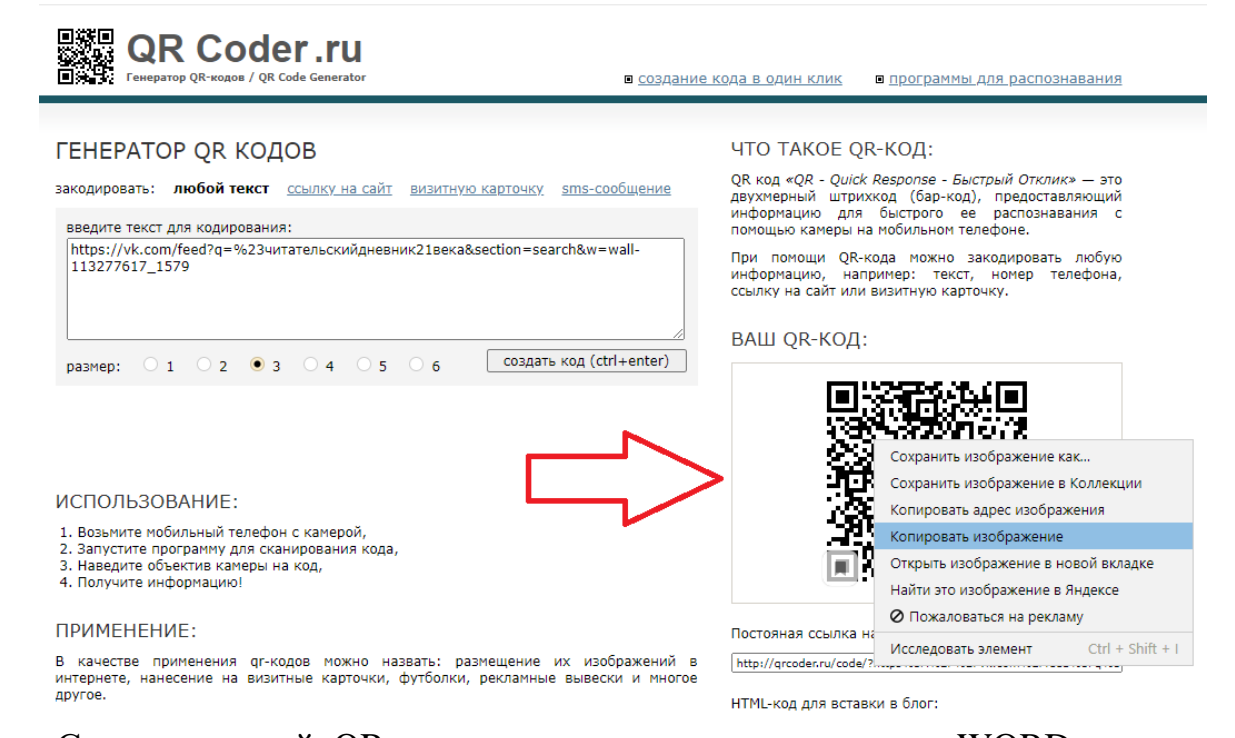

Скопированный QR-код можно вставить в документ WORD и сделать подпись что зашифровано в этом коде. Сведения о QR-коде нужны для того, чтобы верно прокомментировать данный код в своём читательском дневнике и не спутать его с другой зашифрованной информацией:

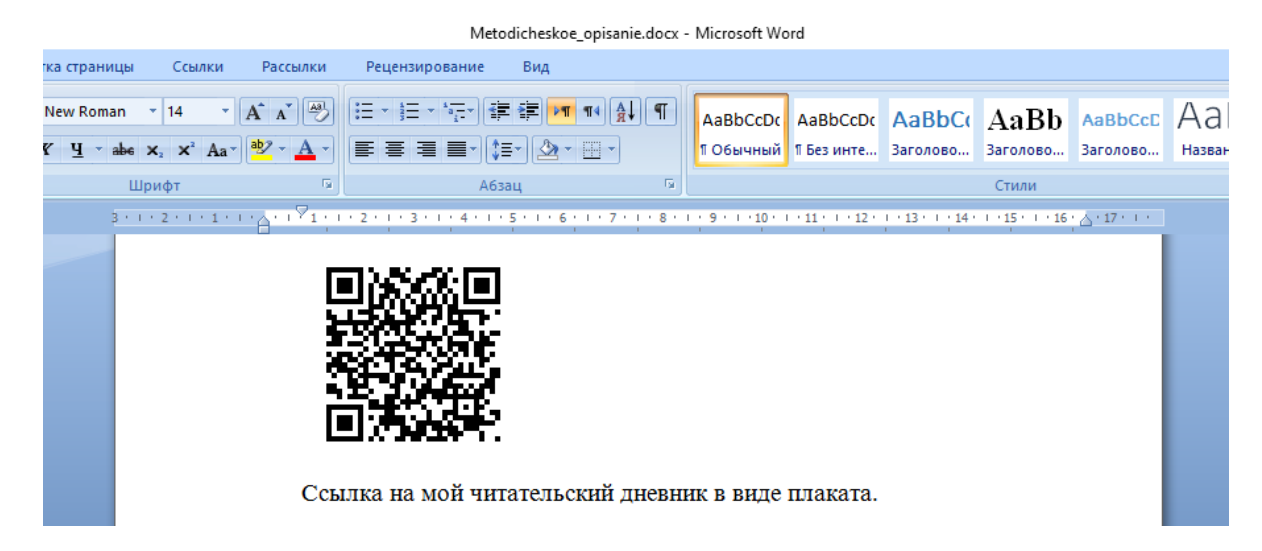

После того, как вся необходимая информация зашифрована и перенесена в документ WORD, коды можно распечатать и вклеить в свой читательский дневник, прокомментировав каждый из них.

Далее следует установить с помощью Play-market любой сканер QR-кодов на смартфон, навести камеру на созданные коды и перейти по ссылке. Таким образом, у читательского дневника появляется дополненная реальность,

которая может быть полезна не только самому читателю, но также друзьям и педагогам, с которыми он может поделиться получившимся дневником.

Пример читательских дневников с дополненной реальностью:

Trabuoni repor 1 yraes Toura co commun Посмотри ВКонтакте 9PY zornu lizou, Maneu, Humaron, Bornmon, мой плакат по книге Koromen a Asucanzpoù pacupor bason njectynnenne, chaza nhoe a a Heaspaulus xbapmapou Tému Moca-nogrym umapa Tourn. Abrop 2Toro nhous beganner - Examepuna Bunowonn. Здесь ты найдешь всё Hazbaune; Ja gbeps10 - manina .. о литературном жанре «детектив» Triemer toca yexais to konanguposay to Biaguso 1704, consolut am abapmupa susson ibacci nogryse. Havany ne si upacy za uama Tommu Этот QR код приведёт вас Anexican y pobua pemara c cornou a evo ghyrom на сайт с биографией lénou "nabecenu no pegnu s solopmupe. Екатерины Вильмонт. Bouga 1 neë, ee bypyr orbannes renonmase auymnos decuarionando, umo 8 abapmeipe 270-TO Этот QR код приведёт на Sur. Mano una nouve & marazun za njagystrum сайт издательства «АСТ». zaogno pennina nouves dadymnic Majum taparonolni где можно посмотреть все детские детективы cocegue nême troca, nhung rue en Toma xpo gyntob. the creege gave persona permission suoso no more compagnisme. no sanobo na demo na ygubrenne... Фильм про знаменитого детектива Шерлока Холмса

## <span id="page-8-0"></span>**2. Читательский дневник в виде поста ВКонтакте.**

В данном виде электронного читательского дневника читатель излагает информацию о прочитанной книге в привычной ему форме, только делает это в социальной сети. В указанном посте учащийся перечисляет автора, название произведения и его жанр, главных героев, содержание книги, своё отношение к прочитанному, а также прикрепляет понравившуюся иллюстрацию или обложку прочитанной книги, а также хештег библиочелленджа #читательскийдневник21века. Грамотно написанный пост становится хорошей рекламой книжного фонда школьной библиотеки.

## Пример оформления такого вида дневника:

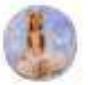

Лиза 28 сен в 20:54

#читательскийдневник21века

Я прочитала книгу "Коралина". Автор этого произведения Нил Гейман. Все приключение Коралина началось с того что она вместе со своей семьёй переехала в новый дом. В этом доме было много всего интересного, но для Коралины была всего интересней одна дверь. За этой дверью была кирпичная стена, но мама Коралины все равно прятала ключ от неё. Однажды, когда мама и папа задержались на работе Коралина отыскала ключ от той загадочной двери и открыла её... Но за дверью не было стены! Там оказался длинный и темный коридор. Коралина прошла по коридору и увидела своих родителей, но... У них вместо глаз были пуговицы! Они сказали Коралина чтоб она их называла: Второй мамой и Вторым папой. Потом родители повели девочку в её комнату. А в её комнате было много интересных и новых вещей которых у Коралины раньше не было! Коралина решила погулять в саду и наткнулась на одну странную вещь. Она встретила говорящего кота! Коралина быстро с ним подружилась. Шли дни... И в один прекрасный день Вторые мама и папа позвали девочку к себе.Вторая мама держала в руках нитку, иголку и пуговицу. Она хотела заменить Коралиновы нормальные глаза на пуговицы! Оказалось что настоящих маму и папу Коралины подменили! И девочка твердо решила обежать из этого дома и ей помогал её друг кот. Все закончилось благополучно и Коралина спасла своих родителей. Всем советую прочитать эту книгу!

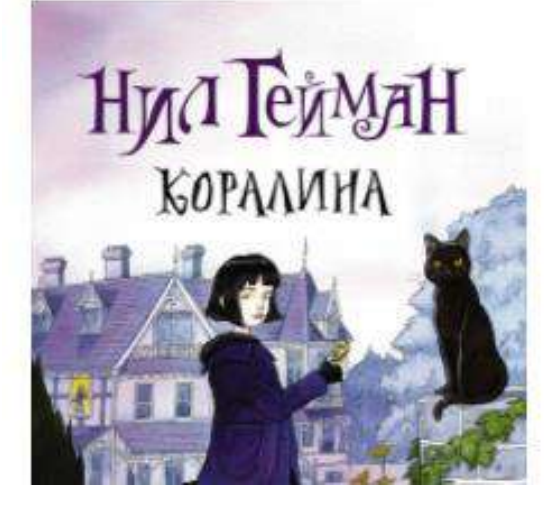

## <span id="page-9-0"></span>**3. Читательский дневник в виде плаката.**

Книга может стать основой создания инфорграфики, которая может быть интересна читателям. Для создания плакатов по книге можно использовать сайт canva.com.

Необходимо создать личный кабинет на сайте, пройдя процедуру регистрации (подробнее в видео: [https://youtu.be/UHrmrM8qosA\)](https://youtu.be/UHrmrM8qosA).

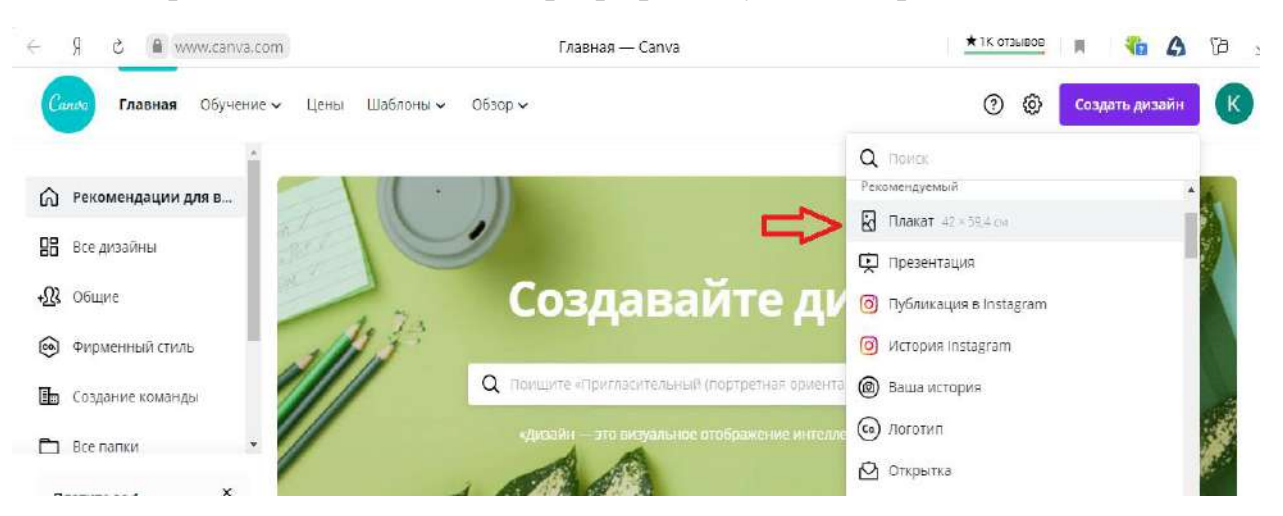

Из предложенных видов инфографики нужно выбрать «Плакат».

Далее выбрать понравившийся шаблон и отредактировать его (подробнее в видео: https://youtu.be/fZ-9udrOIXI), указав название книги, её автора, главных героев, краткое содержание, цитаты и своё отношение к прочитанной книге:

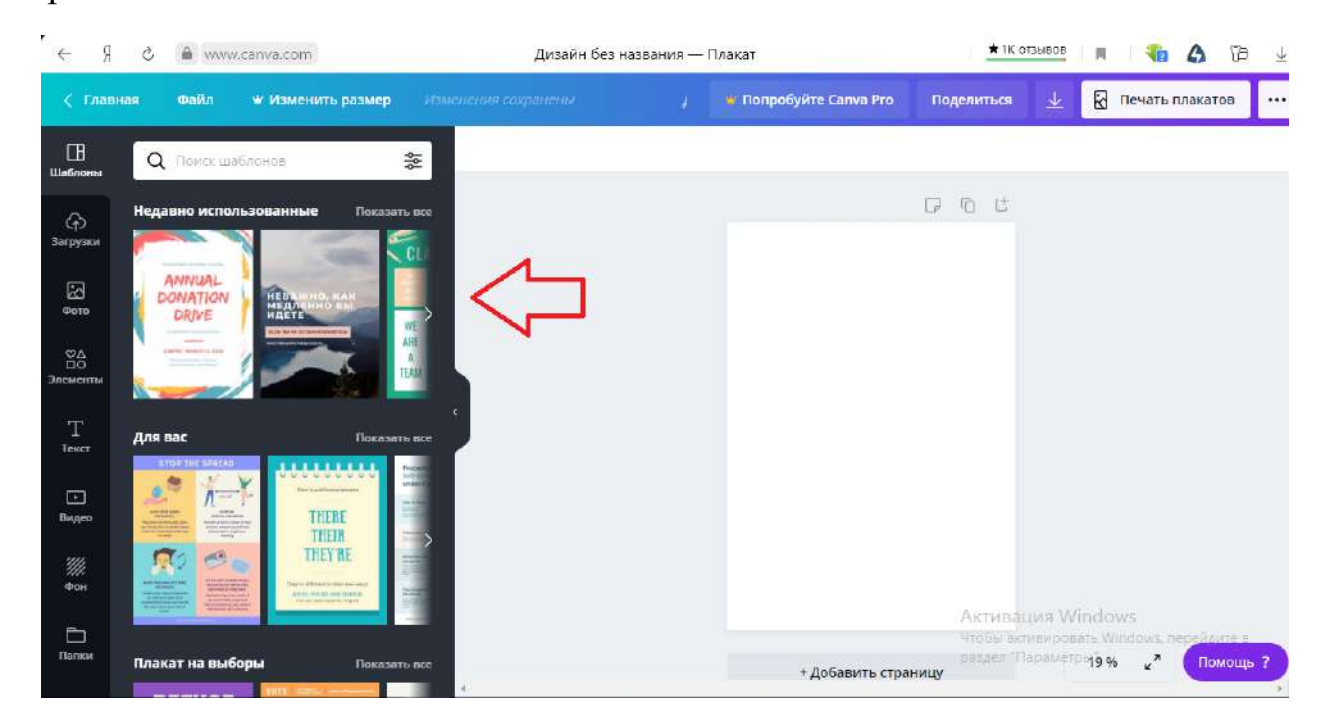

Примеры созданных плакатов:

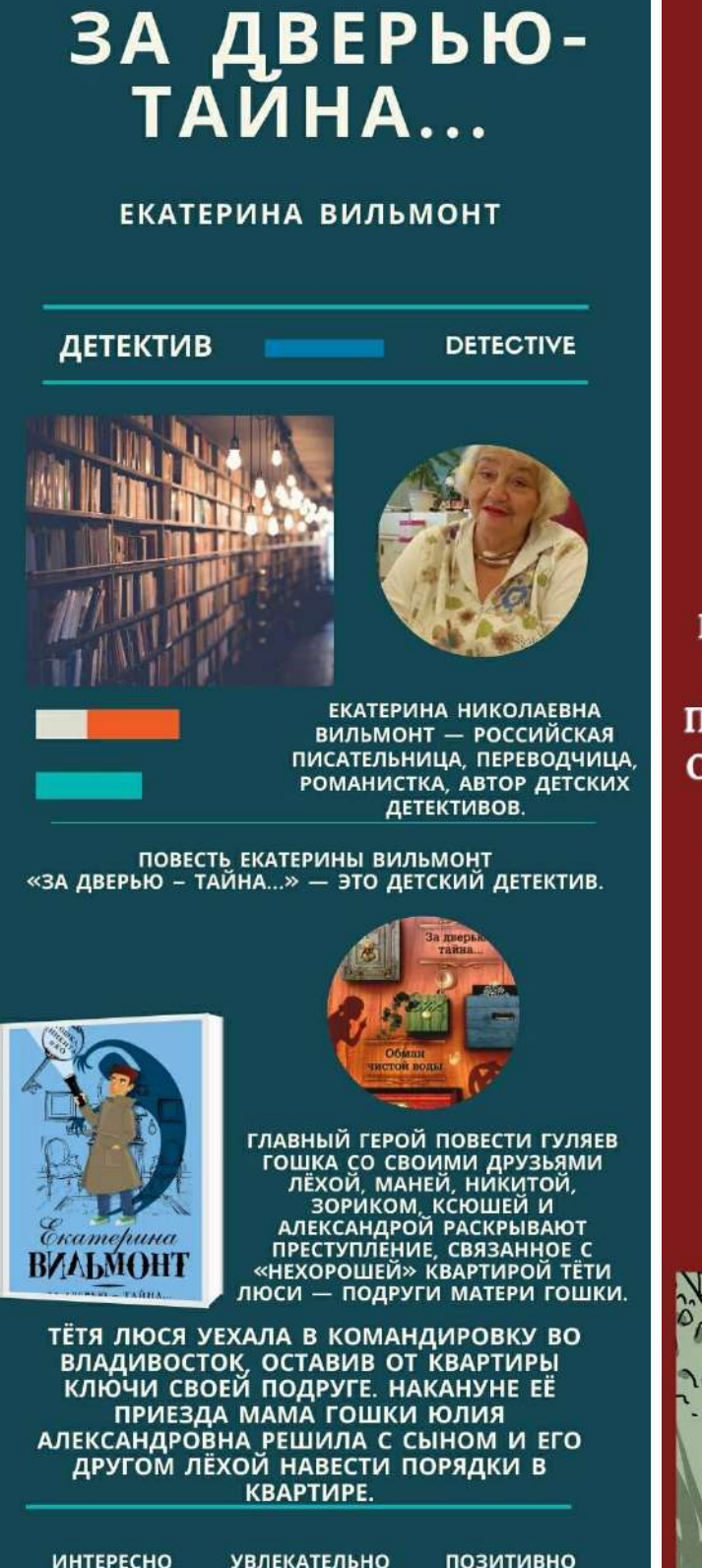

ab.Top:<br>Makc bpe.nbep

"ПОСЛЕДНИЕ ПОДРОСТКИ **HA BEMAE II TIAPAA 30MEN"** 

Kmo smo unu rma  $3$ ma $P$ !

В ЭТОЙ КНИГЕ РЕБЯТА ЗАДУМАЛИ СОЗДАТЬ БЕСТИАРИЙ- ДНЕВНИК ПРО МОНСТРОВ. ВПЕРЕДИ ИХ ЖДУТ ОГРОМНЫЙ ЧЕРВЯКУЛУС, ТУСОВКА МОНСТРОВ В ПИЦЦЕРИИ И ДРЕВНЕЕ ЗЛО, УНИЧТОЖАЮЩЕЕ МИРЫ.

Главные герои:

**КВИНТ ЧЕРВЯКЛУС ДЖЕЙК БРОДЯГА CAAMBAH КВИНТ БЕЙКЕР ДЖУН** 

ДИРК

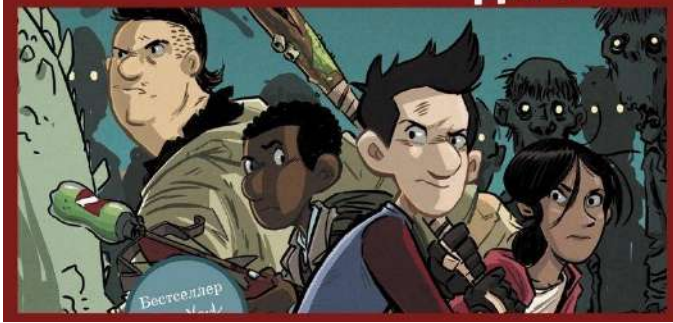

**ИНТЕРЕСНО** 

**УВЛЕКАТЕЛЬНО** 

 $12$ 

### <span id="page-12-0"></span>**4. Читательский дневник в виде облака слов.**

Облако слов — это форма визуализации данных, представляет собой набор ключевых слов и словосочетаний, написанных разными размерами шрифта и, иногда цвета.

Цель создания «облака слов»: визуализация результатов осмысления текста (выделение ключевых слов и терминов, умение выразить главную суть текста несколькими словами и словосочетаниями).

Для создания облака слов можно воспользоваться сервисом облакослов.рф

В поле «Введите исходный текст» необходимо ввести все слова, которые должны стать основой облака. Если используются словосочетания, то необходимо все слова словосочетания писать слитно, но каждое новое слово с большой буквы. Далее нужно вписать название облака и выбрать понравившийся стиль оформления.

Введите исходный текст

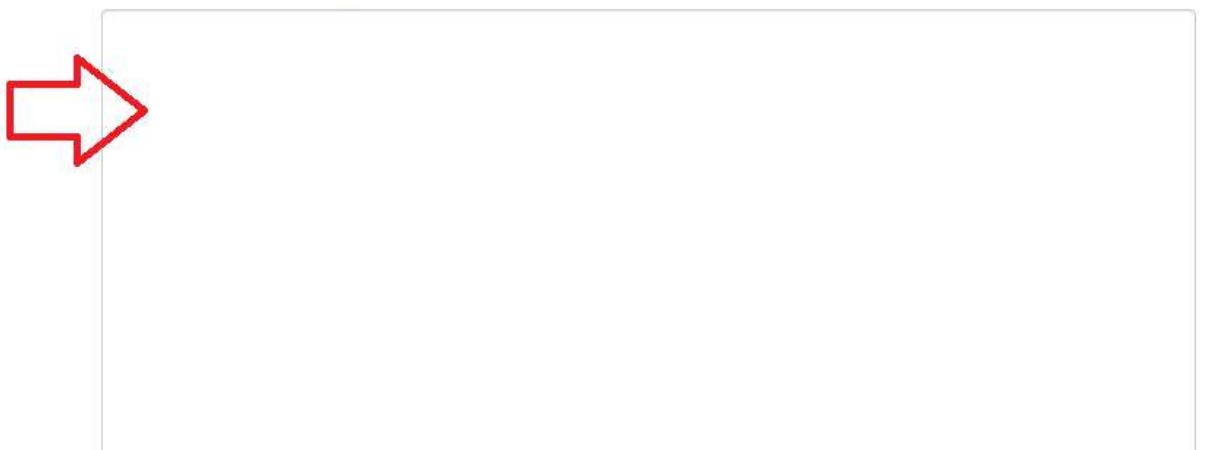

#### **Настройки**

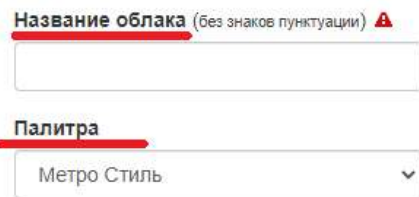

Далее нажать кнопку «Сгенерировать облако» и далее «Скачать изображение». Получившееся облако слов необходимо загрузить в социальную сеть ВКонтакте с хештегом #читательскийдневник21века.

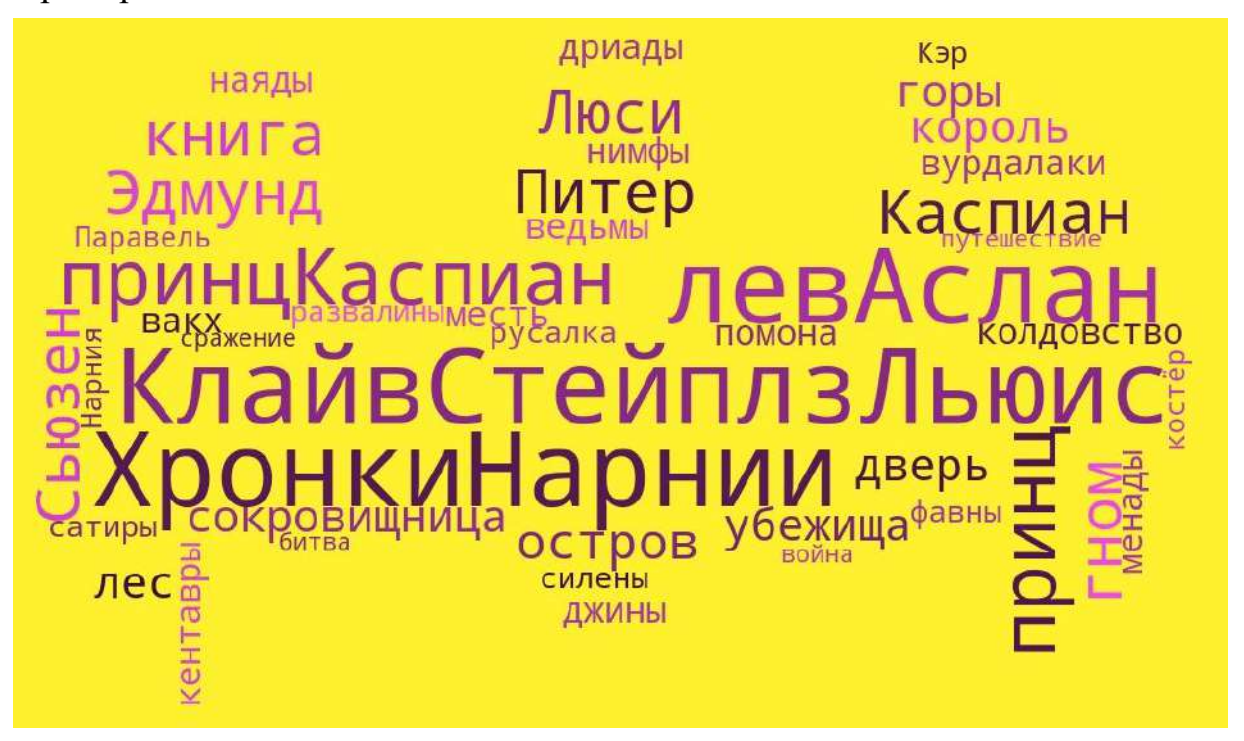

Пример облака слов:

## <span id="page-13-0"></span>**5. Читательский дневник в виде путешествия героев по google-карте.**

Что такое литературное путешествие? На карте отмечаются географические объекты, которые встречаются в литературном произведении - страны, населенные пункты, реки, озера, маршруты героев и т. п. Отметки на карте дополняются описаниями - фрагментами из произведения, картинами художников об этих событиях, фотографиями, ссылками на ресурсы Интернет.

Работа по созданию литературного путешествия проводится в несколько этапов:

– внимательное чтение выбранного произведения;

– создание карты Google;

– размещение на карте основных точек мест, описанных в произведении;

– создание маршрутов литературных героев;

– вставка к обозначенным точкам иллюстраций, текста, ссылок и т.п.

1. Внимательное чтение выбранного произведения и отбор содержания для меток. Этот этап работы ученик проводит самостоятельно.

2. На Диске Google выбираем Google Мои карты (https://www.google.ru/maps/about/mymaps/).

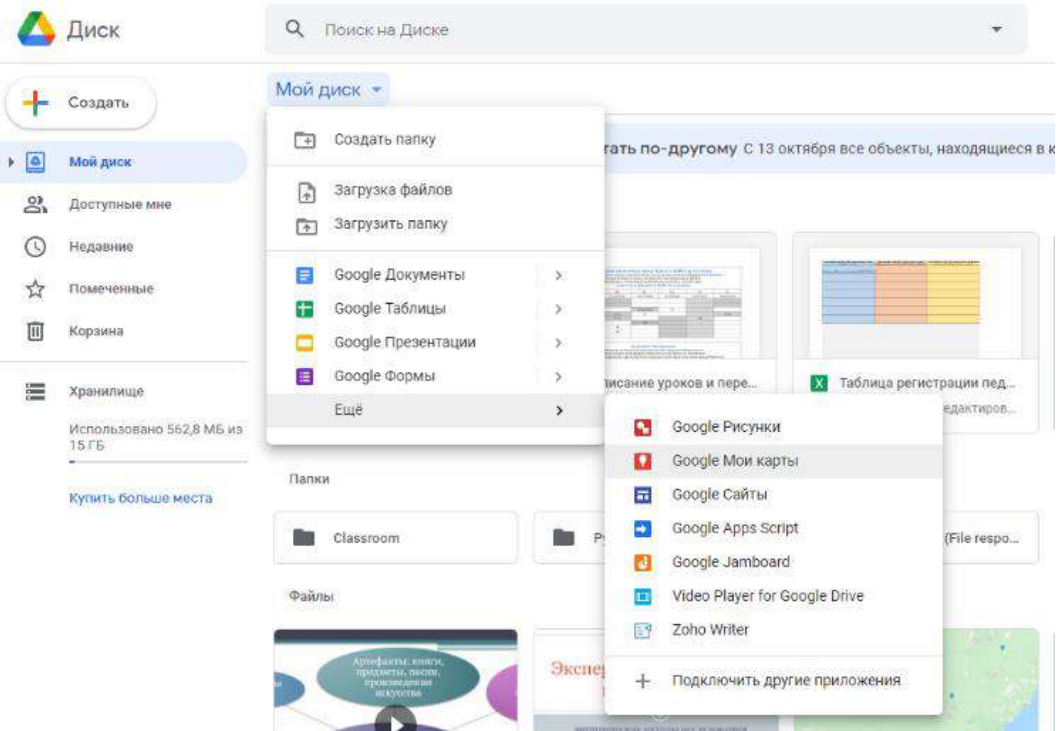

3. Присваиваем карте название, в описании к карте указываем по какому произведению она создана.

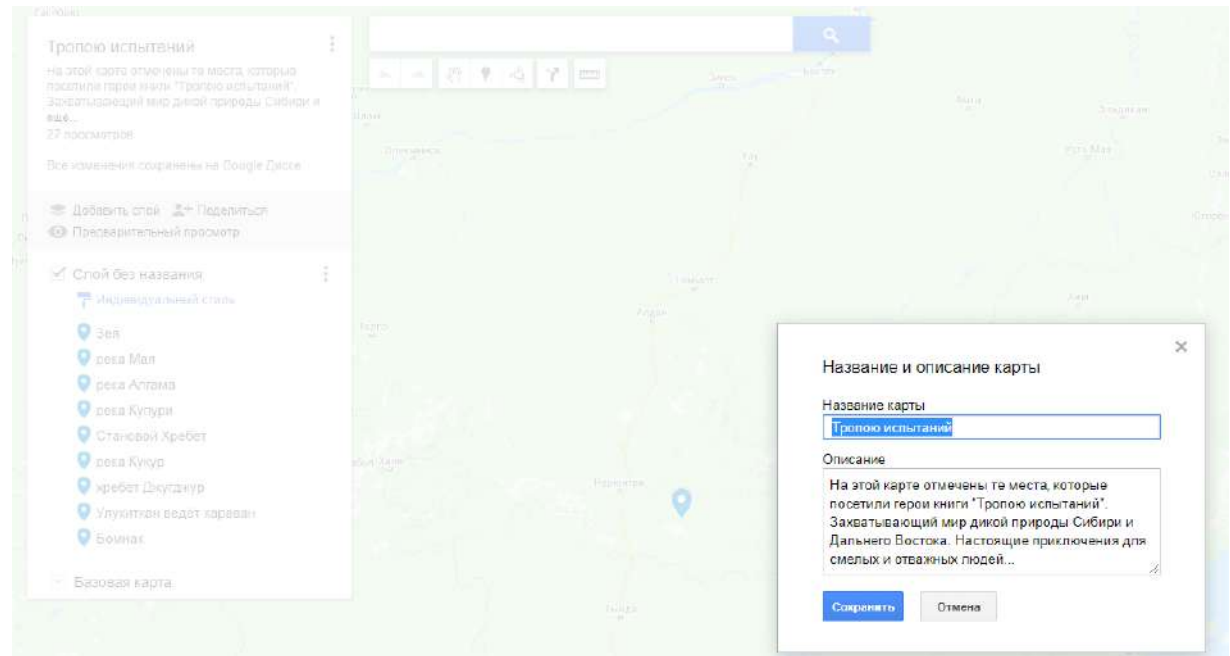

4. Нажав на нопку «Поделиться», можно настроить доступ к карте. Карта может быть доступна только её создателю, всем, у кого есть ссылка на карту или только тем пользователям, которые включены в список (через указание их google-почты).

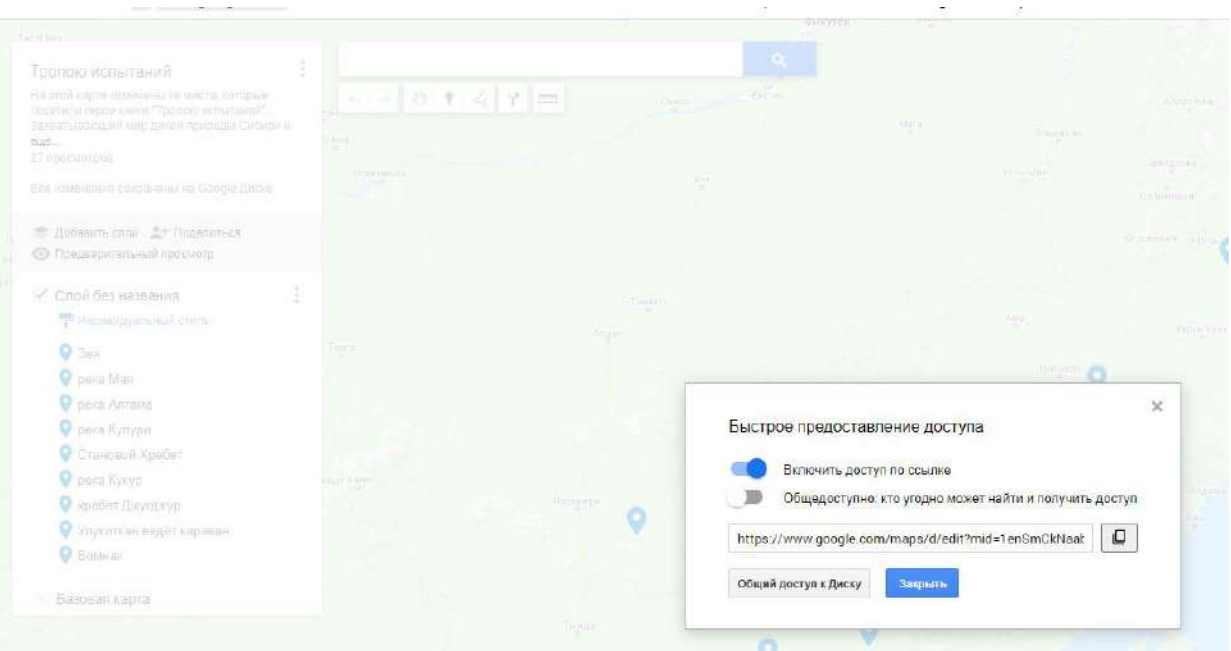

5. Размещение на карте точек географических объектов, описанных в произведении.

В окне поиска набираем название географического объекта:

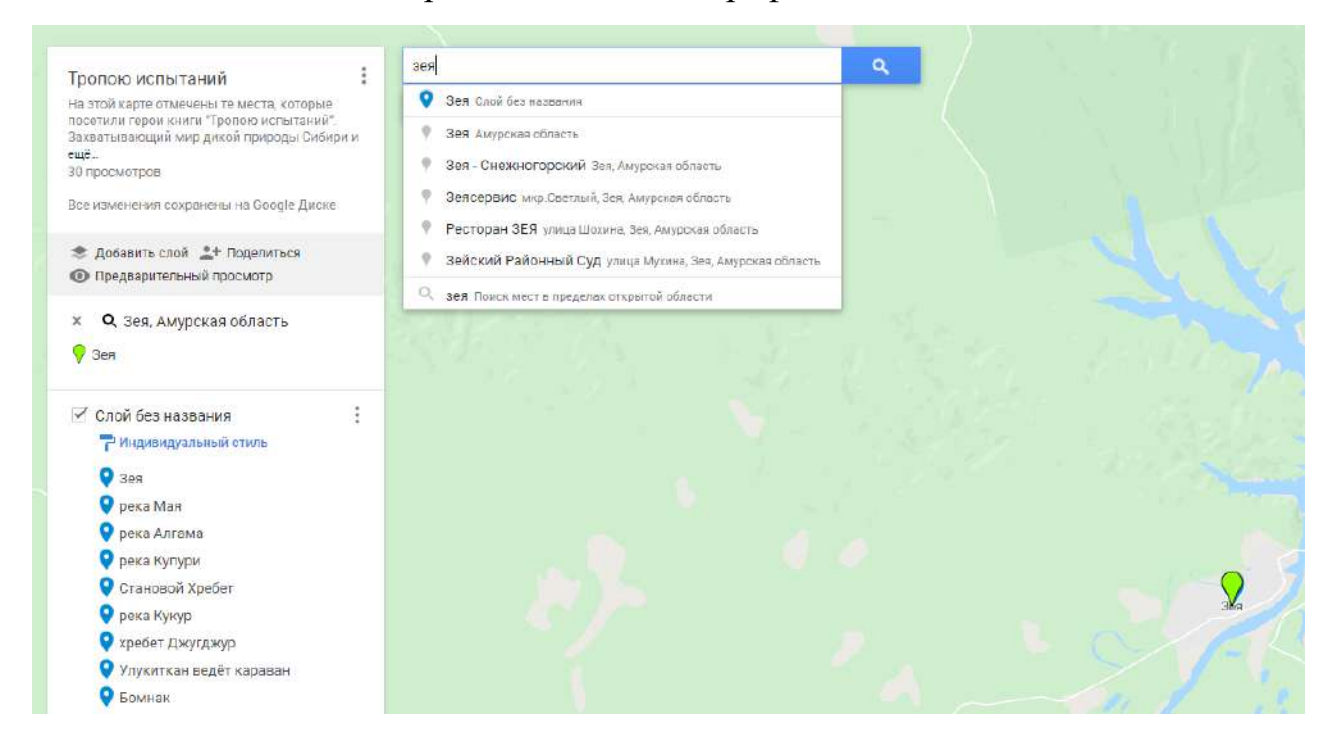

Для сохранения найденной точки на своей литературной карте щелкаем по точке и в открывшемся окне выбираем **+Добавить на карту**. Так поступаем с каждой меткой, которую мы находим в поисковом окне.

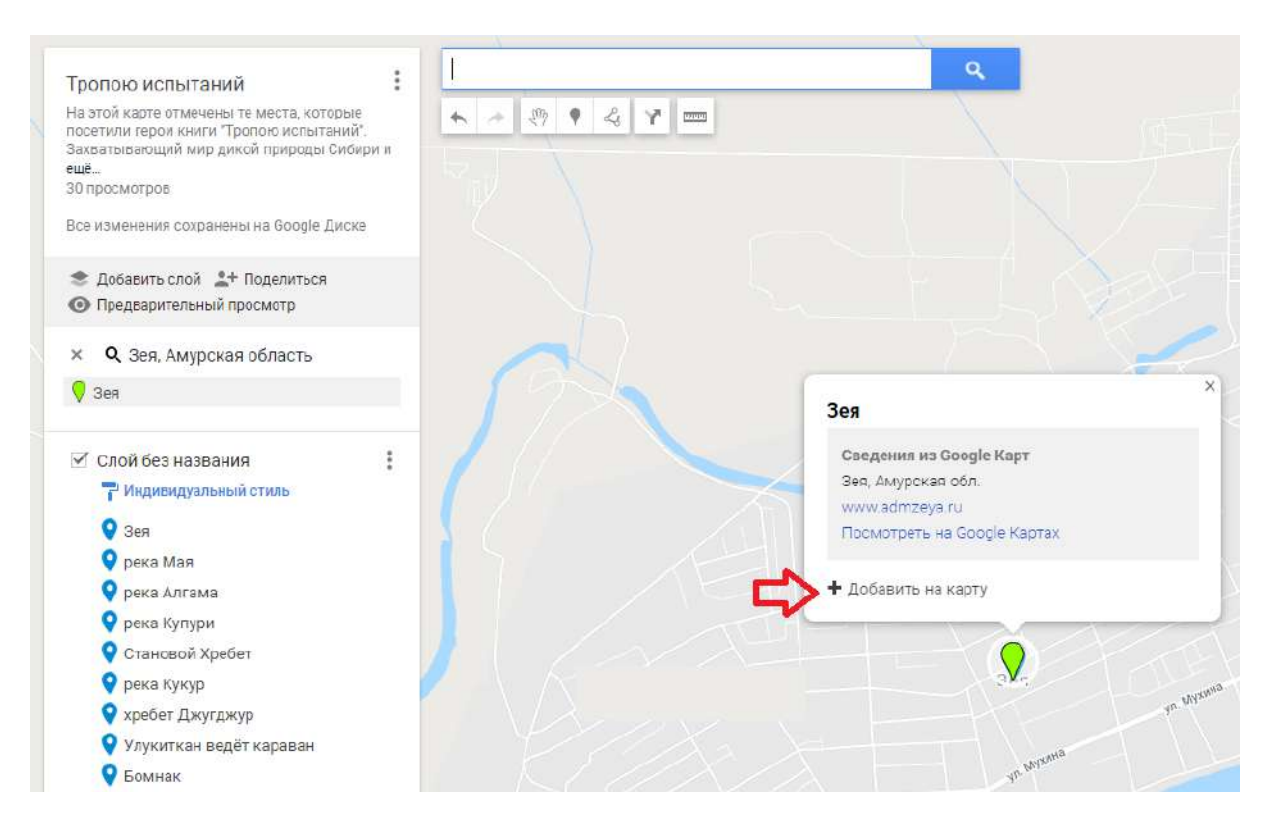

В описании к точке вставляем цитату из текста книги, нажимаем кнопку **«Сохранить»**. Дополнительно можно вставить ссылку на интересную статью об описываемом объекте или другую полезную информацию.

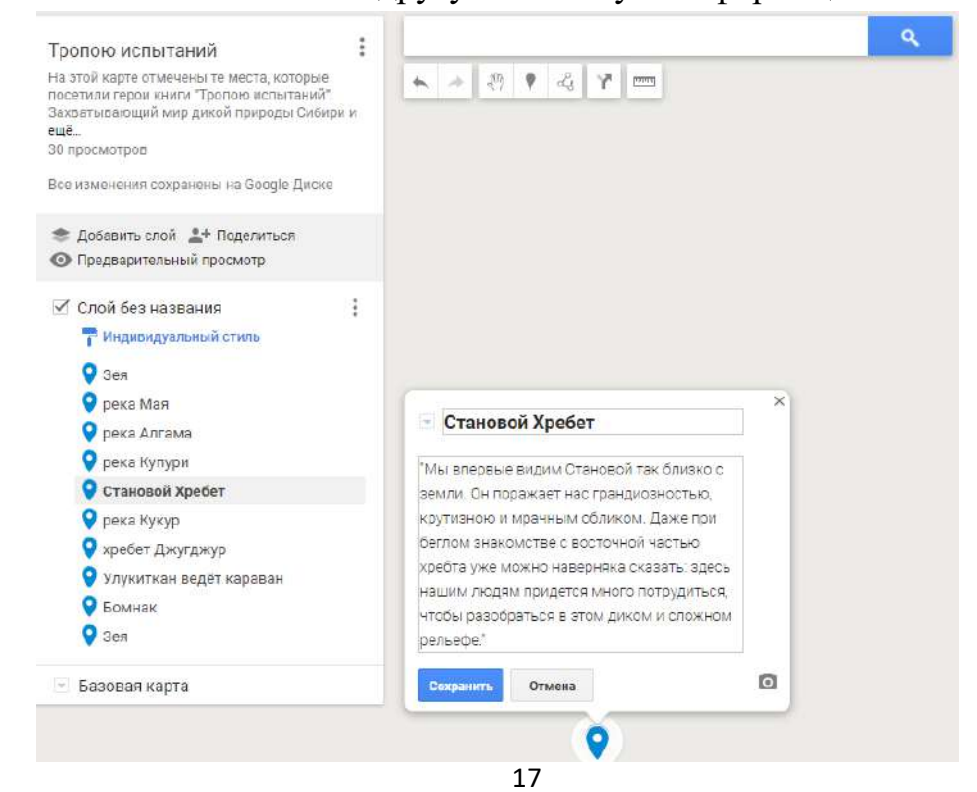

Для добавления фотографии или иллюстрации из книги к описываемой точке, необходимо нажать на значок фотоаппарата и в открывшемся окне выбрать папку, куда были сохранены все необходимые иллюстрации, вставить ссылку на изображение из интернета или воспользоваться поиском картинок в Google.

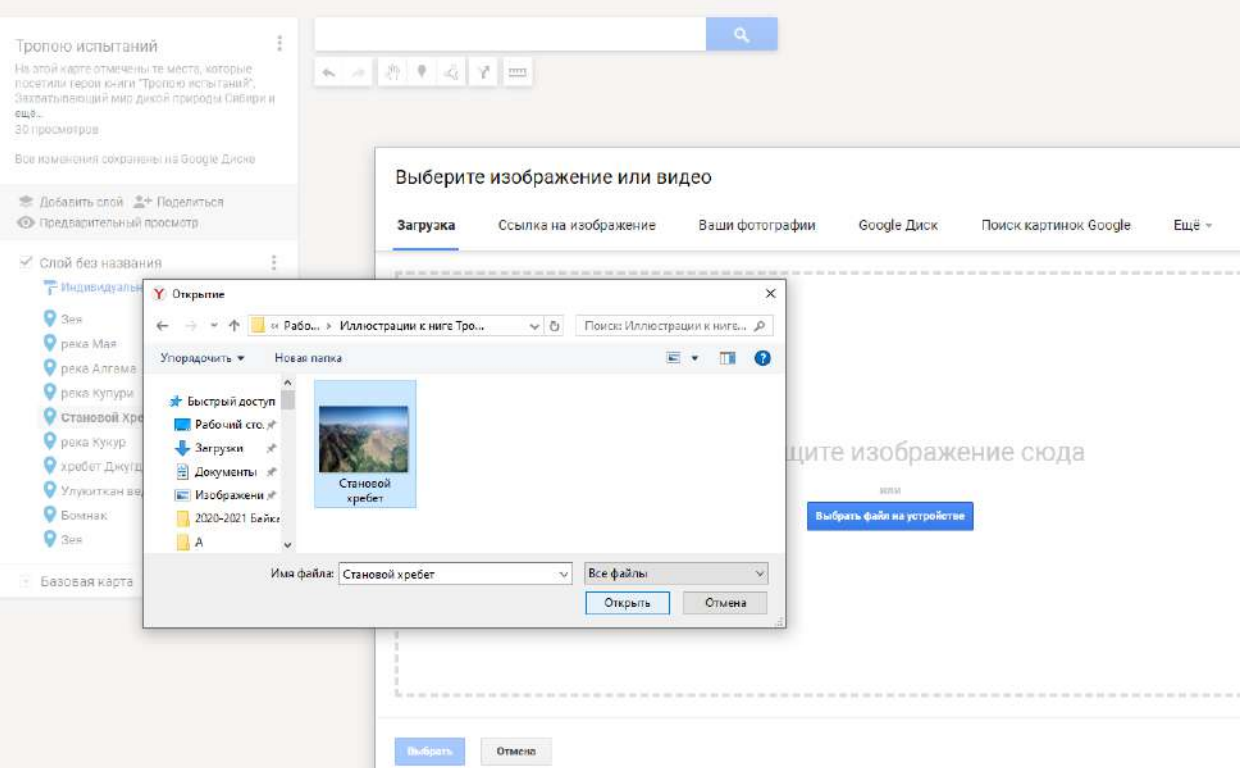

#### Можно изменить вид и цвет значка:

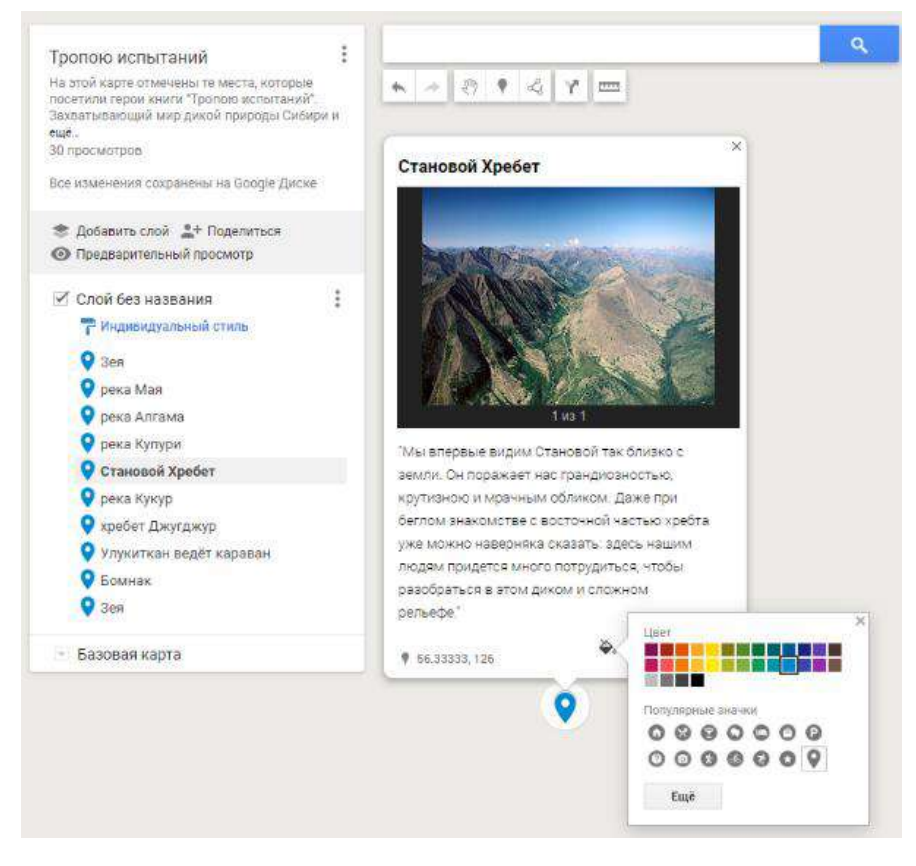

Для составления маршрута героев, нужно воспользоваться инструментом «Нарисовать линию». Соединить линией друг за другом все точки, которые вы хотите объединить в маршрут. Щёлкнув по последней точке маршрута, присвоить название линии и её описание.

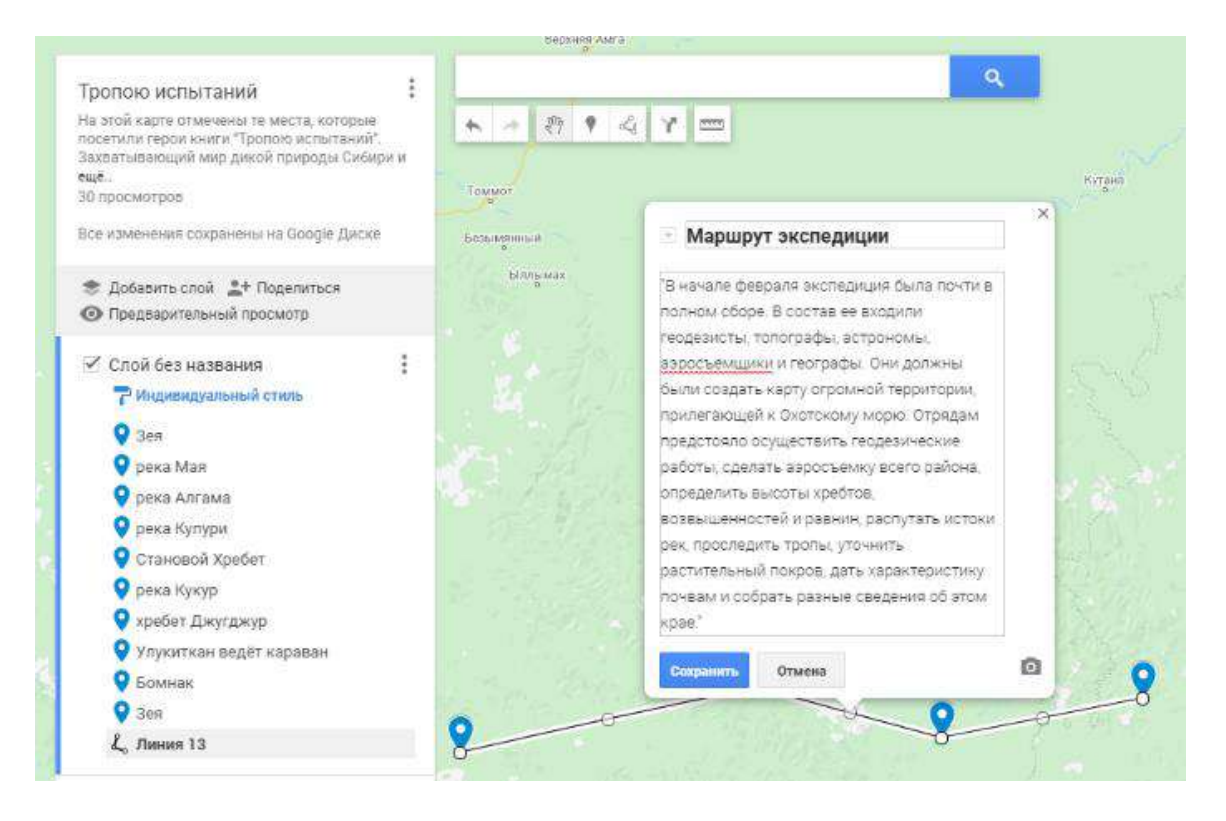

#### Дополнительно можно изменить цвет и толщину линии:

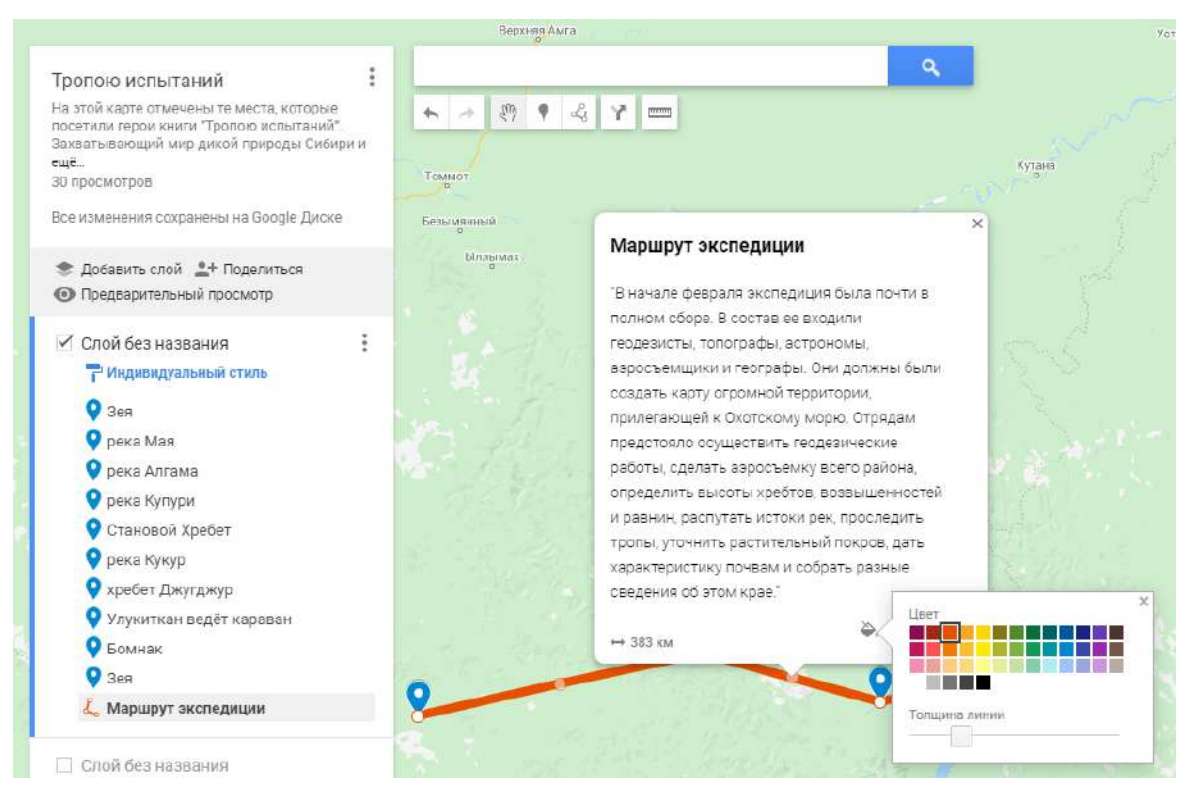

Когда карта готова, можно поделиться ею с другими читателями, выложив её на странице ВКонтакте, и дав пояснения.

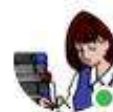

Школьный Библиотекарь 6 окт в 16:52

#читательскийдневник21века

Готова моя google-карта путешествия героев книги "Тропою испытаний". Здесь вы сможете увидеть фотографии и места, которые посещали герои книги в своей экспедиции.

https://www.google.com/maps/d/edit?mid=1enSmCkNaab-L4..

#люблючитать#ниднябезкниги#библиочеллендж#федосеев#люблюприключения #прекраснаяроссия#советуюпрочитать

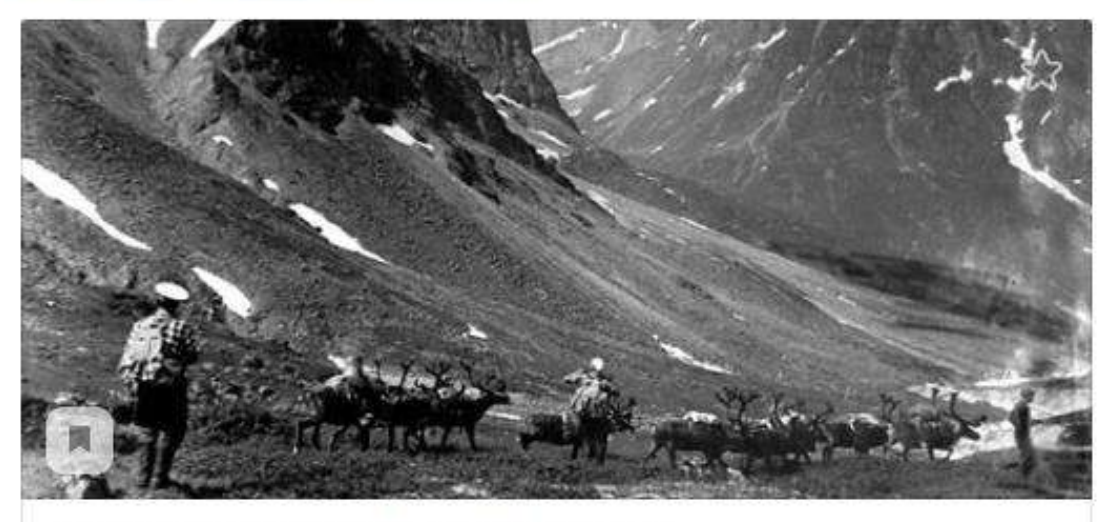

Тропою испытаний (Google Мои карты) www.google.com

## Ссылки на карты-примеры:

[https://www.google.com/maps/d/viewer?mid=1r3juT03xKBh9neoVLREYRc](https://www.google.com/maps/d/viewer?mid=1r3juT03xKBh9neoVLREYRcmrB0E&ll=57.23150299999999%2C99.140625&z=8) [mrB0E&ll=57.23150299999999%2C99.140625&z=8](https://www.google.com/maps/d/viewer?mid=1r3juT03xKBh9neoVLREYRcmrB0E&ll=57.23150299999999%2C99.140625&z=8)

[https://www.google.com/maps/d/viewer?msa=0&mid=1NndaU2eWr1HPuxslc](https://www.google.com/maps/d/viewer?msa=0&mid=1NndaU2eWr1HPuxslccAokRVy_sg&ll=55.39189118183373%2C-1.9869835800998676&z=7) [cAokRVy\\_sg&ll=55.39189118183373%2C-1.9869835800998676&z=7](https://www.google.com/maps/d/viewer?msa=0&mid=1NndaU2eWr1HPuxslccAokRVy_sg&ll=55.39189118183373%2C-1.9869835800998676&z=7)

[https://www.google.com/maps/d/edit?mid=1enSmCkNaab-](https://www.google.com/maps/d/edit?mid=1enSmCkNaab-L45mLqlSHmjWFOZ-q70QF&usp=sharing)

[L45mLqlSHmjWFOZ-q70QF&usp=sharing](https://www.google.com/maps/d/edit?mid=1enSmCkNaab-L45mLqlSHmjWFOZ-q70QF&usp=sharing).

Работы учащихся:

[https://www.google.com/maps/d/viewer?mid=1VJxhQLIJqAhnqLCjUGacY4u](https://www.google.com/maps/d/viewer?mid=1VJxhQLIJqAhnqLCjUGacY4up1IECGmFL&ll=13.950295563255949%2C32.721502499999986&z=2) [p1IECGmFL&ll=13.950295563255949%2C32.721502499999986&z=2](https://www.google.com/maps/d/viewer?mid=1VJxhQLIJqAhnqLCjUGacY4up1IECGmFL&ll=13.950295563255949%2C32.721502499999986&z=2)

[https://www.google.com/maps/d/viewer?mid=1YS9ioRsWRQJ52Xy7MBgfsw](https://www.google.com/maps/d/viewer?mid=1YS9ioRsWRQJ52Xy7MBgfswmkEyMuiZ8c&ll=67.6875898917073%2C26.00673685000001&z=2) [mkEyMuiZ8c&ll=67.6875898917073%2C26.00673685000001&z=2](https://www.google.com/maps/d/viewer?mid=1YS9ioRsWRQJ52Xy7MBgfswmkEyMuiZ8c&ll=67.6875898917073%2C26.00673685000001&z=2)

[https://www.google.com/maps/d/viewer?mid=1bqsIv4rVcfoZ9\\_FCnc1O\\_171Z](https://www.google.com/maps/d/viewer?mid=1bqsIv4rVcfoZ9_FCnc1O_171ZKcoHsUL&ll=-33.641400099999984%2C-78.8460993&z=8) [KcoHsUL&ll=-33.641400099999984%2C-78.8460993&z=8](https://www.google.com/maps/d/viewer?mid=1bqsIv4rVcfoZ9_FCnc1O_171ZKcoHsUL&ll=-33.641400099999984%2C-78.8460993&z=8)

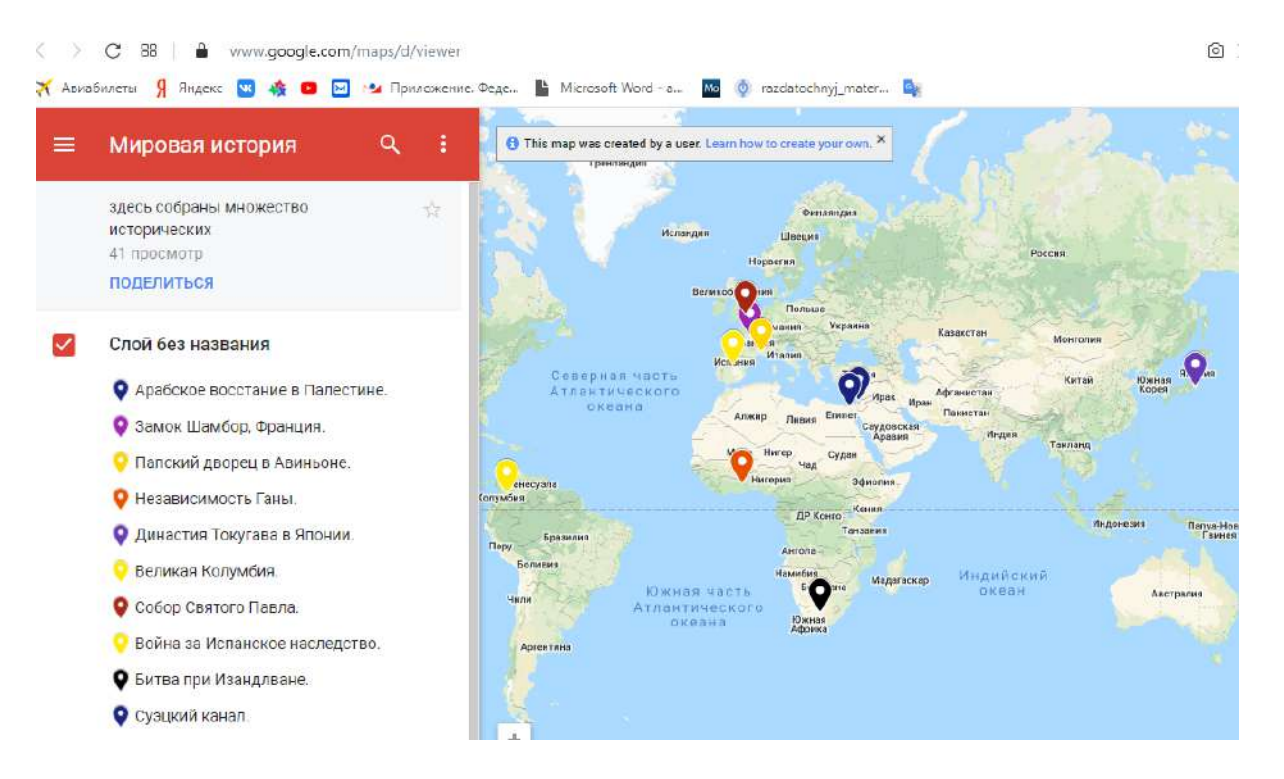

#### **Заключение**

<span id="page-21-0"></span>Опыт организации библиочелленджа «Читательский дневник 21 века», собравшего немалую детскую аудиторию, показал, что ребята с удовольствием создают читательские дневники. Педагог-библиотекарь помогал осваивать школьникам новые сервисы, создавать маршруты персонажей на Google-картах, генерировать облака слов, организовал презентацию созданных работ в социальной сети ВКонтакте. Получилось хорошее сетевое взаимодействие по книгам и чтению.

В результате работы над электронными читательскими дневниками у учащихся развиваются:

– читательская грамотность;

– смысловое чтение;

– информационная грамотность и информационная культура;

– мотивация к чтению;

– навыки коммуникации в сети интернет.

Участие в библиочеллендже позволяет школьникам не только проявить свое творчество, но и сравнивать свои достижения с достижениями других. В процессе систематической работы над читательским дневником расширяется кругозор, совершенствуется речь и обогащается словарный запас.

Идея организации систематической работы библиотеки над электронным читательским дневником с использованием современных технологий может стать одним из эффективных направлений работы школы в формировании интереса подростков к книге и чтению.

Осваивая новые технологии в работе с читателями, педагог-библиотекарь становится для школьников не только навигатором в мире книг, но и в мире информационных технологий.

 $22$ 

### **Список источников**

<span id="page-22-0"></span>1. Зырянова, Д. А. Читательский дневник: история и современность : [выпускная квалификационная работа] / Д. А. Зырянова. - Текст : электронный // Электронная библиотечная система ЮУрГГПУ. - URL: http://elib.cspu.ru/xmlui/bitstream/handle/123456789/4739/Зырянова Д А  $BKP.pdf?$ sequence=1&isAllowed=у. - Дата обращения: 09.11.2020.

2. Проект «Электронный читательский дневник поколения эпохи Web 2.0» [Электронный ресурс] : URL: https://www.sites.google.com /site/elektronnyecitatelskiednevniki/polozenie-o-dnevnike. - Дата обращения: 09.11.2020